## Galaxy for Biologists

#### California Institute of Technology March 5, 2013

Dave Clements, Emory University [http://galaxyproject.org/](http://getgalaxy.org) 

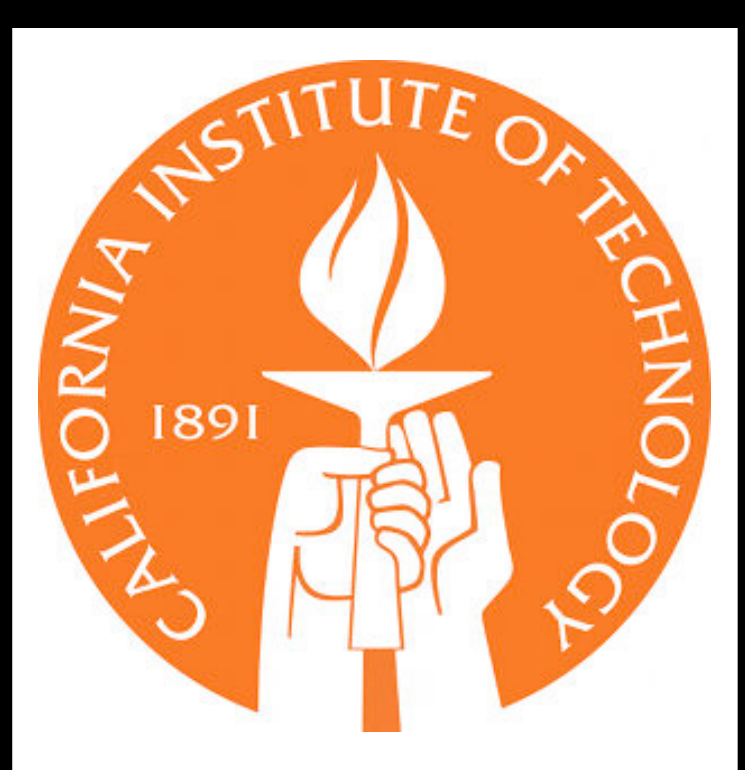

Sternberg Lab

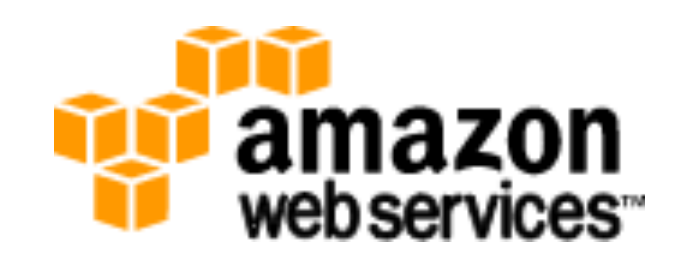

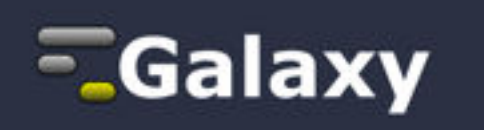

#### Agenda

- 11:00 Basic Analysis with Galaxy
- 12:20 Basic Analysis into Reusable **Workflows**
- 12:40 Lunch
	- 1:20 NGS Quality Control
	- 1:40 Galaxy Project Overview
	- 2:00 Finish

#### Goals

- 1. Introduce Galaxy
- 2. Introduce bioinformatics concepts and formats
- 3. Hands-on experience
	- Load and integrate data
	- Perform bioinformatic analysis with Galaxy

This workshop will not cover details of how tools are implemented, or new algorithm designs, or which assembler or mapper or ... is best for you.

#### Agenda

- 11:00 Basic Analysis with Galaxy
- 12:20 Basic Analysis into Reusable **Workflows**
- 12:40 Lunch
	- 1:20 NGS Quality Control
	- 1:40 Galaxy Project Overview
	- 2:00 Finish

#### Basic Analysis

#### On human chromosome 22, which coding exons have the most repeats in them?

<http://bit.ly/ctorange>

http://bit.ly/ctwhite

**[~ http://usegalaxy.org/galaxy101](http://usegalaxy.org/galaxy101)** 

#### Exons & Repeats: A General Plan

- Get some data
	- Coding exons on chromosome 22
	- Repeats on chromosome 22
- Mess with it
	- Identify which exons have repeats
	- Count repeats per exon
	- Save, download, ... exons with most repeats

#### <http://bit.ly/ctorange> <http://bit.ly/ctwhite>

#### **[~ http://usegalaxy.org/galaxy101](http://usegalaxy.org/galaxy101)**

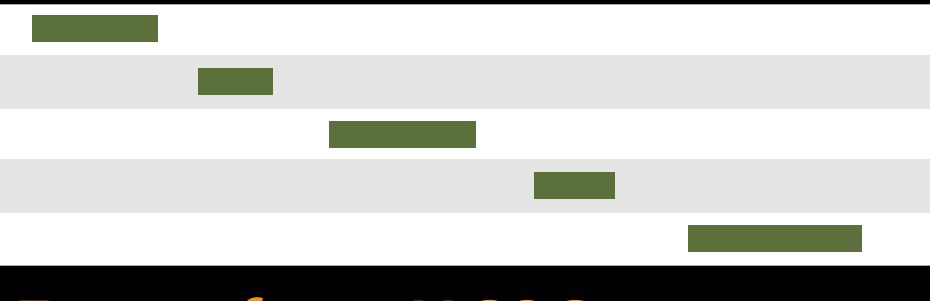

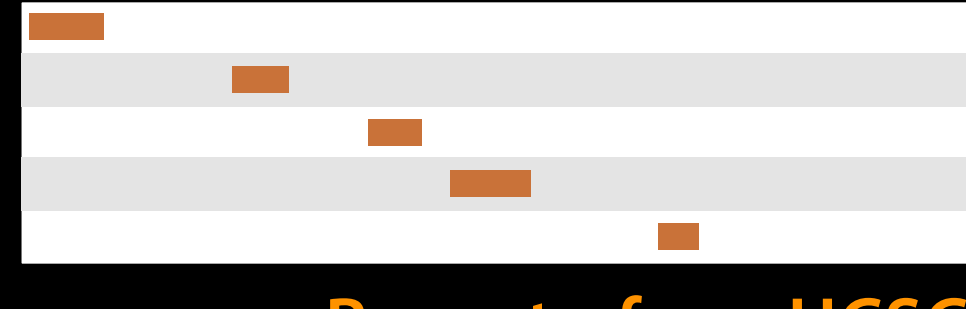

#### **Exons, from UCSC Repeats, from UCSC**

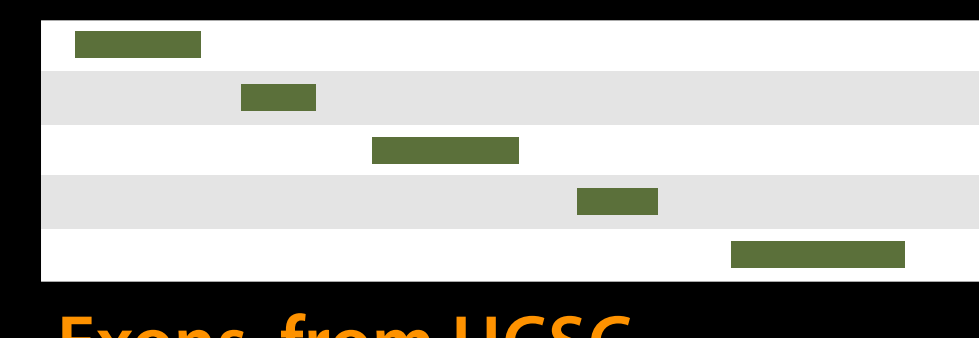

#### **Exons, from UCSC Repeats, from UCSC**

# $\mathcal{O}(\mathbb{R}^d)$

#### **Exons, from UCSC**

#### **Repeats, from UCSC**

#### **Overlap pairings**

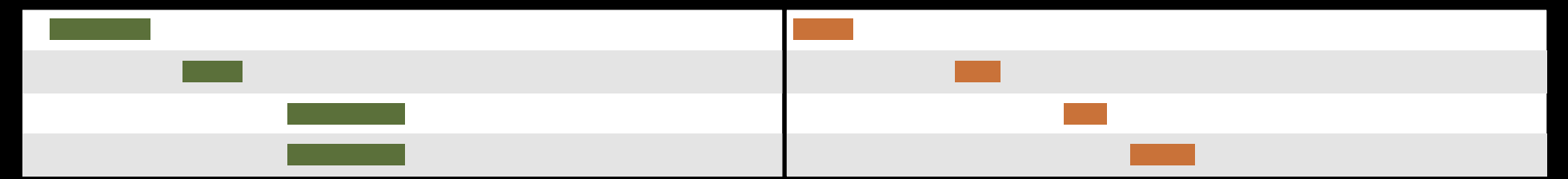

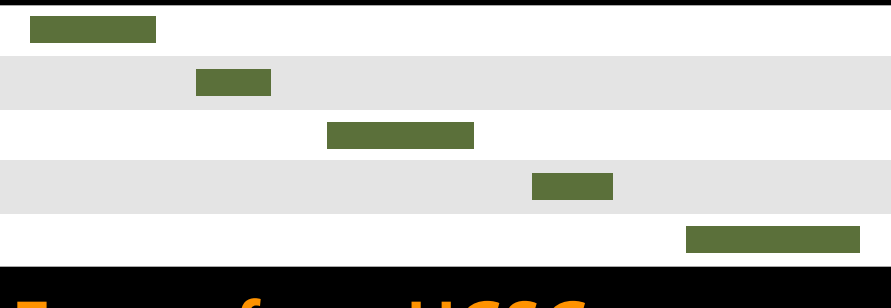

#### **Exons, from UCSC Repeats, from UCSC**

# **Tara**

#### **Exons, from UCSC**

#### **Repeats, from UCSC**

#### **Overlap pairings**

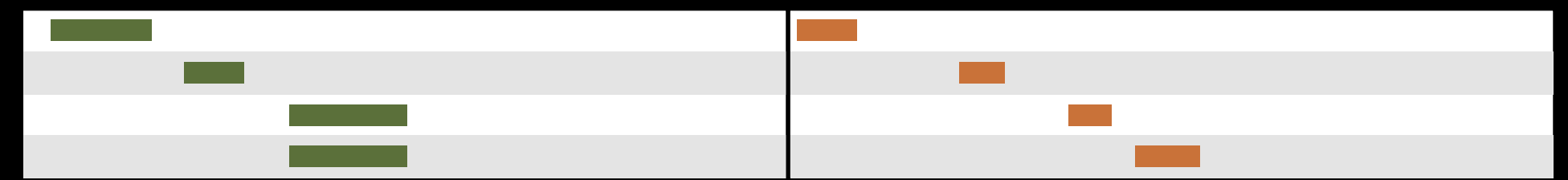

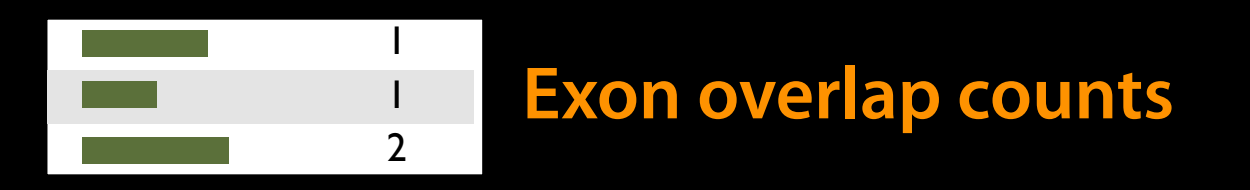

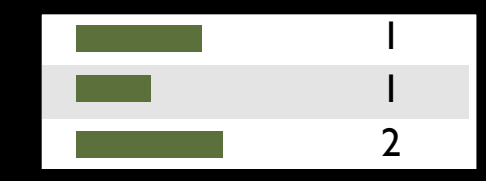

#### **Exon overlap counts**

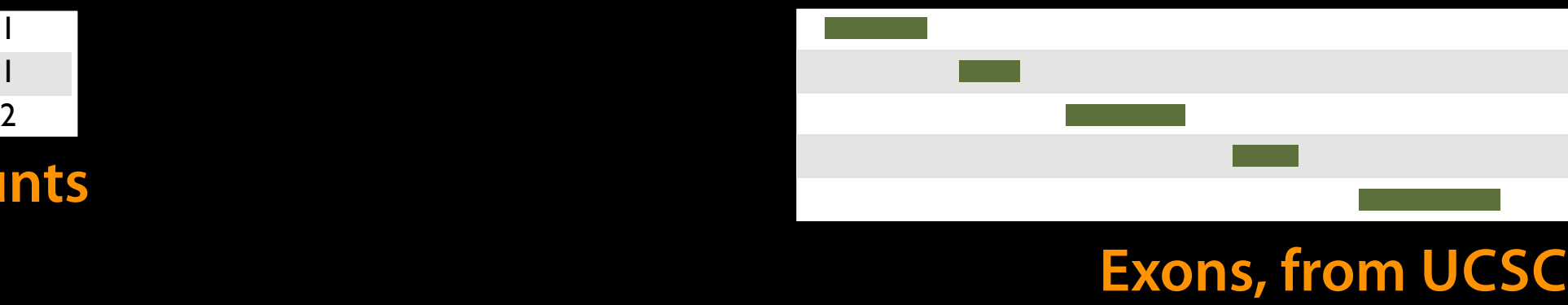

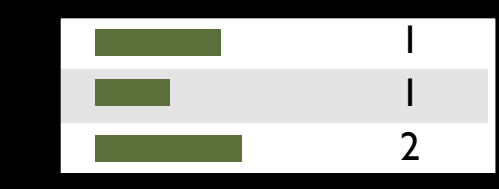

#### **Exon overlap counts**

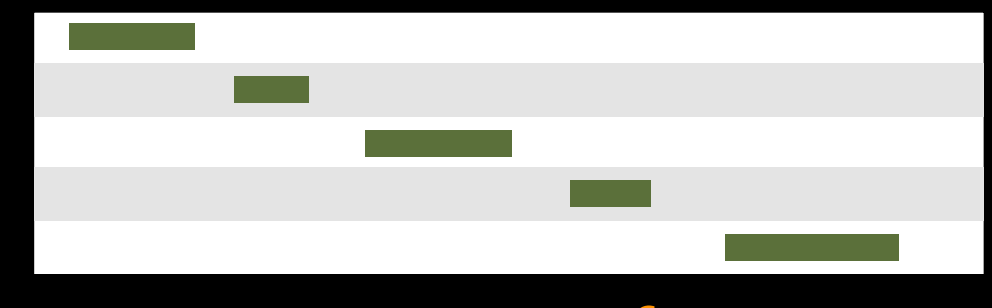

#### **Exons, from UCSC**

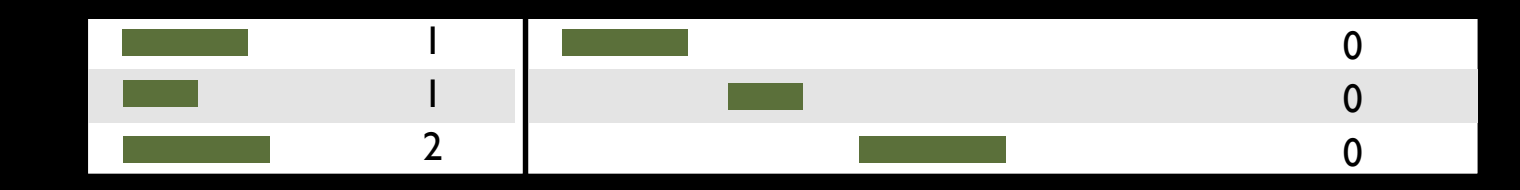

#### **Join on exon name**

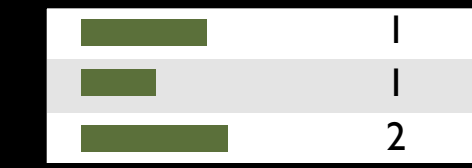

## **Exons, from UCSC**

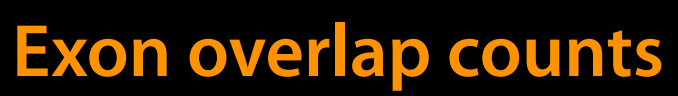

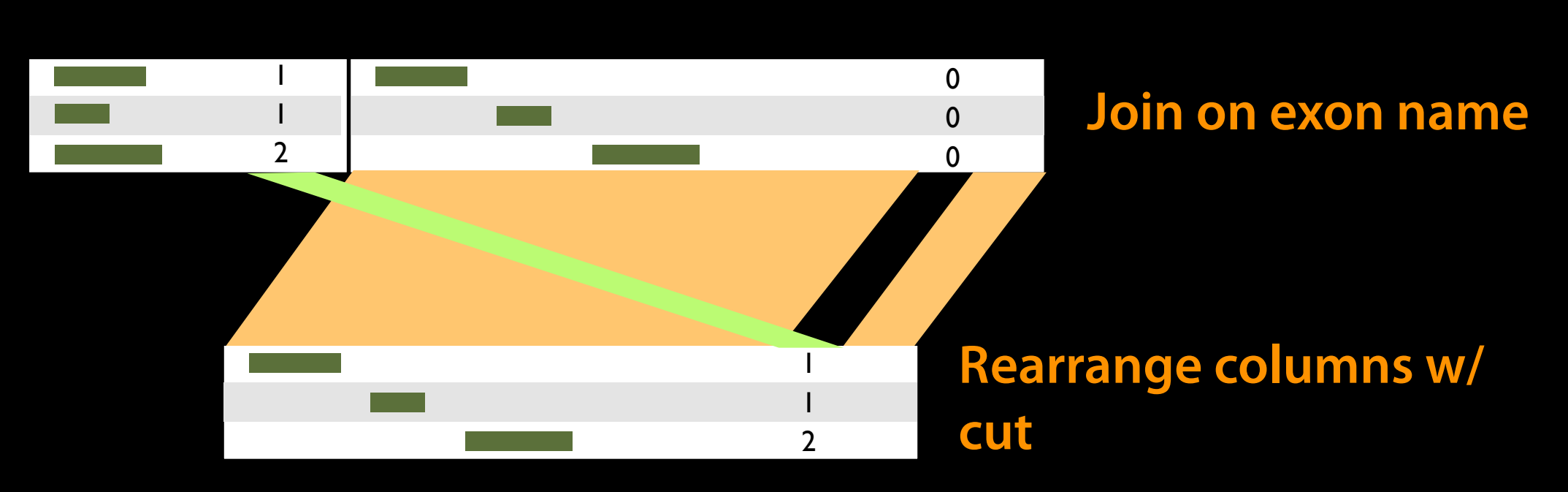

#### Agenda

- 11:00 Basic Analysis with Galaxy
- 12:20 Basic Analysis into Reusable **Workflows**
- 12:40 Lunch
	- 1:20 NGS Quality Control
	- 1:40 Galaxy Project Overview
	- 2:00 Finish

#### **Some Galaxy Terminology**

#### **Dataset:**

Any input, output or intermediate set of data + metadata **History:**

A series of inputs, analysis steps, intermediate datasets, and outputs

#### **Workflow:**

A series of analysis steps Can be repeated with different data

#### **Exons and Repeats History → Reusable Workflow?**

- The analysis we just finished was about
	- Human chromosome 22
	- Overlap between exons and repeats
- $\bullet$  But, ...
	- there is nothing inherently in the analysis about humans, chromosomes, exons or repeats
	- It is a series of steps that sets the score of one set of features to the number of overlaps from another set of features.

#### **Create a generic Overlap Workflow**

#### **Extract Workflow from history**

Create a workflow from this history. Edit it to make some things clearer.

#### **Run / test it**

- Guided: rerun with same inputs
- On your own:
	- Count # CpG islands in each exon Did that work?

#### On your own:

 Count # of exons in each repeat Did that work? Why not? Edit workflow: doc assumptions

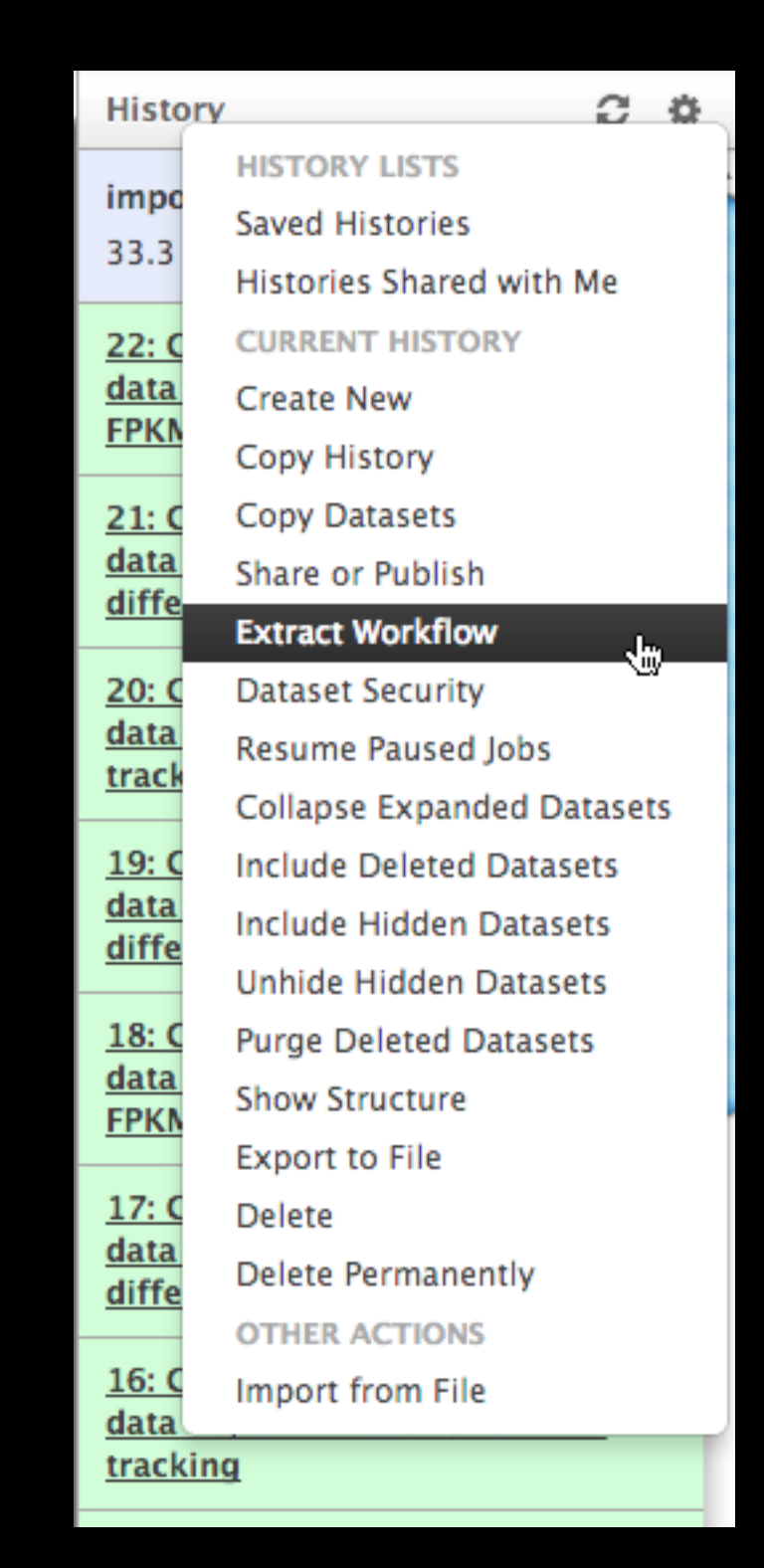

#### Agenda

- 11:00 Basic Analysis with Galaxy
- 12:20 Basic Analysis into Reusable **Workflows**
- 12:40 Lunch

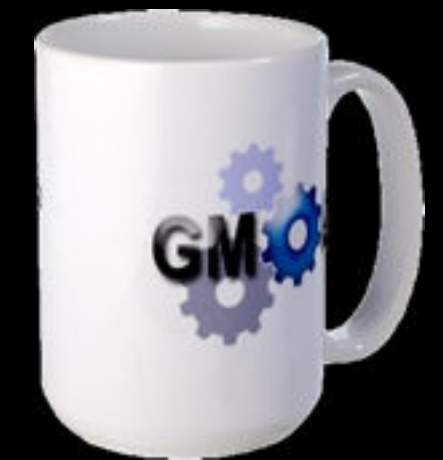

- 1:20 NGS Quality Control
- 1:40 Galaxy Project Overview
- 2:00 Finish

#### Agenda

### 11:00 Basic Analysis with Galaxy 12:20 Basic Analysis into Reusable Workflows

12:40 Lunch

- 1:20 NGS Quality Control
- 1:40 Galaxy Project Overview

2:00 Finish

#### **NGS Quality Control**

in the context of an RNA-seq Exercise

#### Start this exercise <http://bit.ly/gxyrnaseq>

(http://usegalaxy.org/u/jeremy/p/galaxy-rna-seq-analysis-exercise)

You can continue on your own through the end of today

<http://bit.ly/ctorange> <http://bit.ly/ctwhite>

- Get input datasets; hg19, will mostly map to chr19
- Look at quality
- Trim as we see fit.
- Map the reads to the human reference using Tophat
- Run Cufflinks on Tophat output to assemble reads into transcripts
- Visualize it

• Get input datasets; hg19, will mostly map to chr19

• All datasets are FASTQ and from the Body Map 2.0 project

[http://bit.ly/gxyRNASEX](http://usegalaxy.org/community)

#### **What is FASTQ?**

#### • Specifies sequence (FASTA) and quality scores (PHRED)

#### • Text format, 4 lines per entry

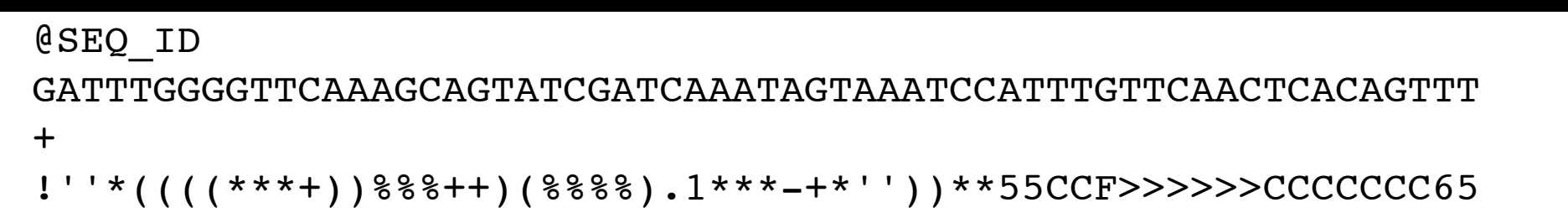

#### • FASTQ is such a cool standard, there are 3 (or 5) of them!

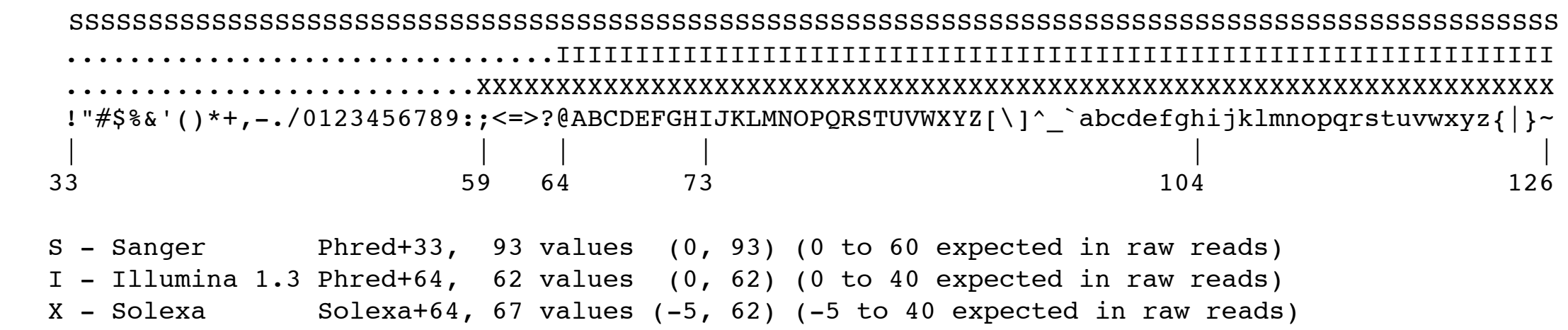

#### [http://en.wikipedia.org/wiki/FASTQ\\_format](http://usegalaxy.org/community)

- Get input datasets; hg19, will mostly map to chr19
- Look at quality: Option 1
	- **•**NGS QC and Manipulation **<sup>→</sup> Compute Quality Statistics**
	- NGS QC and Manipulation <sup>→</sup> **Draw quality score boxplot**
	- Gives you no control over how it is calculated or presented.

[http://bit.ly/gxyRNASEX](http://usegalaxy.org/community)

- Get input datasets; hg19, will mostly map to chr19
- Look at quality: Option 2
	- NGS QC and Manipulation <sup>→</sup> **FastQ Summary Statistics**
	- Graph / Display Data →**Boxplot of quality statistics**
	- Gives you a lot of control over what the box plot looks like, but no additional information

[http://bit.ly/gxyRNASEX](http://usegalaxy.org/community)

- Get input datasets; hg19, will mostly map to chr19
- Look at quality: Option 3
	- NGS QC and Manipulation <sup>→</sup> **Fastqc**
	- Gives you a lot more information but little control over how it is calculated or presented.

#### **RNA-seq Exercise: Trim as we see fit.**

"**For the love of all that is holy**, please trim your reads!" Chris Mason, ABRF NGS Study Report, March 4, 2013

• Option 1

**•NGS QC and Manipulation <sup>→</sup> FASTQ Trimmer by column**

• Trim same number of columns from every record

• Can specify different trim for 5' and 3' ends

- Get input datasets; hg19, will mostly map to chr19
- Look at quality
- Trim Filter as we see fit: Option 2
	- NGS QC and Manipulation <sup>→</sup> **Filter FASTQ reads by quality score and length**
	- Keep or discard whole reads at a time
	- Can have different thresholds for different regions of the reads.
	- Keeps original read length.

- Get input datasets; hg19, will mostly map to chr19
- Look at quality
- Trim as we see fit: Option 3
	- NGS QC and Manipulation <sup>→</sup> **FASTQ Quality Trimmer by sliding window**
	- Trim from both ends, using sliding windows, until you hit a high-quality section.
	- Produces variable length reads

#### **Trim? As we see fit?**

- •Introduced 3 options
	- One preserves original read length, two don't
	- One preserves number of reads, two don't
	- Two keep/make every read the same length, one does not
	- One preserves pairings, two don't
	- Options are not mutually exclusive!

#### **Trim? As we see fit?**

#### • Choice depends on downstream tools

- Find out assumptions & requirements for downstream tools and make appropriate choice(s) now.
- How to do that?
	- [http://biostars.org/](http://biostars.org)
	- [http://seqanswers.com/](http://seqanswers.com)
	- [http://galaxyproject.org](http://seqanswers.com)/search

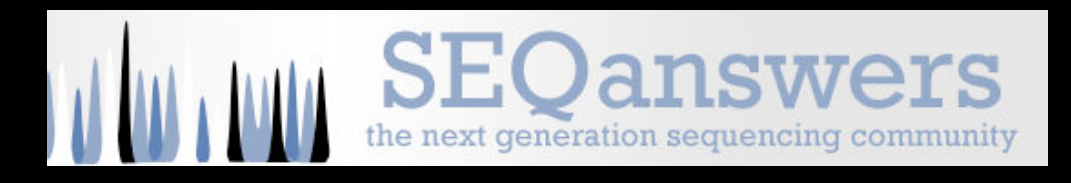

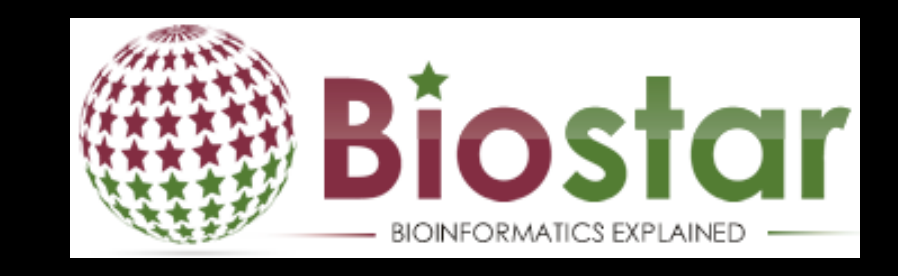

- Get input datasets; hg19, will mostly map to chr19
- Look at quality
- Trim as we see fit.
- Map the reads to the human reference using Tophat
	- Imagine pages and pages of discussion on the intricacies and pitfalls of RNA-seq mapping here.

And this is where we suspend this exercise.

#### Agenda

### 11:00 Basic Analysis with Galaxy 12:20 Basic Analysis into Reusable Workflows

12:40 Lunch

- 1:20 NGS Quality Control
- 1:40 Galaxy Project Overview

2:00 Finish

#### **What is Galaxy?**

- An open, web-based platform for **accessible, reproducible,** and **transparent** computational biomedical research.
- Galaxy is available as:
	- **A free (for everyone) web service** integrating a wealth of tools, compute resources, terabytes of reference data and permanent storage
	- **Open source software** that makes integrating your own tools and data and customizing for your own site simple
	- **Free cloud images** that can be deployed by informatics novices

#### [http://galaxyproject.org](http://gmod.org/wiki/Computing_Requirements)

#### **[A free for everyone web service: usegalaxy.org](http://gmod.org/wiki/Computing_Requirements)**

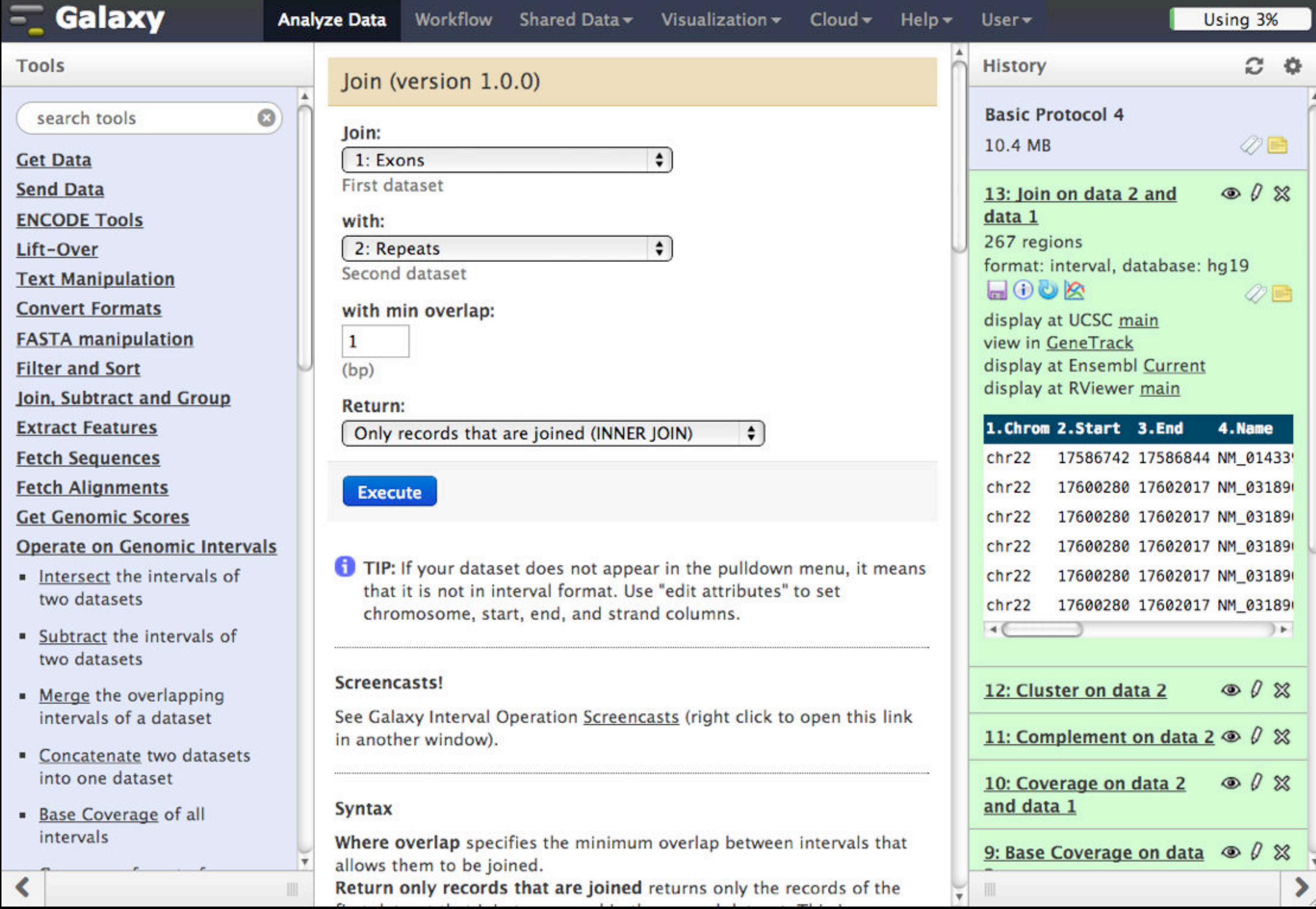

However, **a centralized solution cannot scale to meet the analysis needs of the entire world.**

#### Open Source Software: getgalaxy.org

• Galaxy is designed for local installation and customization

• Easily integrate new tools

• Requires a computational resource on which to be deployed

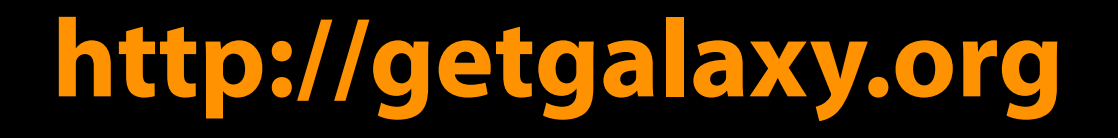

#### **Encourage Local Galaxy Instances**

Gal<br>Ref

Cali<br>Cali<br>Rep<br>B

- Encourage and support Local Galaxy Instances
	- Support increasingly decentralized model and improve access to existing resources
	- Focus on building infrastructure to enable the community to integrate and share tools, workflows, and best practices

[http://toolshed.g2.bx.psu.edu](http://usegalaxy.org/community) **Galaxy Tool Shed**

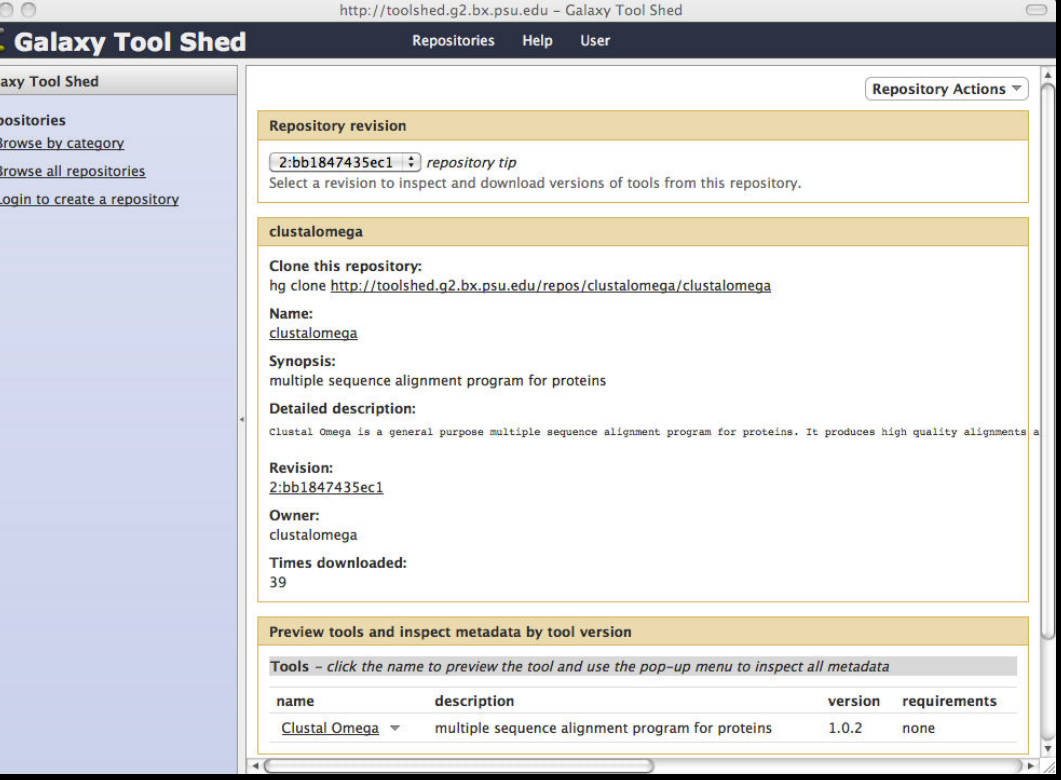

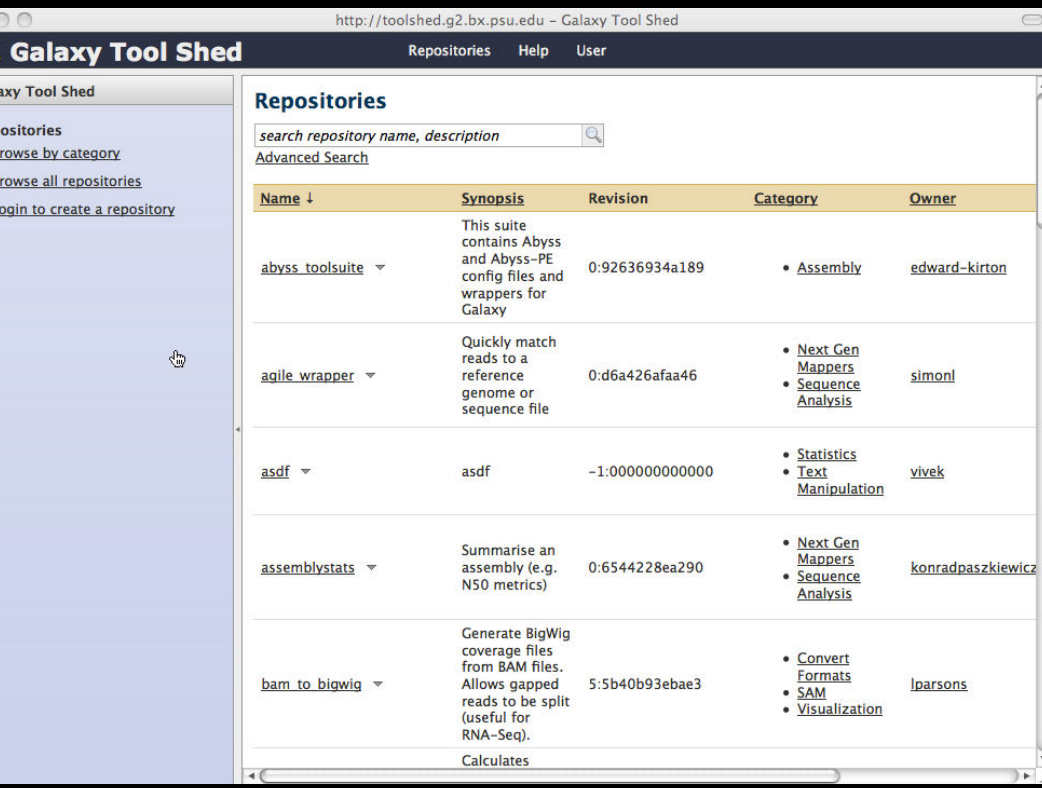

#### **Encourage Public Galaxy Instances** [http://wiki.galaxyproject.org/PublicGalaxyServers](http://wiki.g2.bx.psu.edu/PublicGalaxyServers)

#### **Interested in:**

ChIP-chip and ChIP-seq? ✓ Cistrome Statistical Analysis? ✓ Genomic Hyperbrowser Protein synthesis? √ GWIPS-viz de novo assembly? ✓ CBIIT Galaxy Reasoning with ontologies? ✓ OPPL Galaxy Repeats! ✓ RepeatExplorer Everything? ✓ Andromeda

#### Requires a computational resource on which to be deployed

Control where tool execution happens

Galaxy works with any DRMAA compliant cluster job scheduler (which is most of them).

Galaxy is just another client to your scheduler.

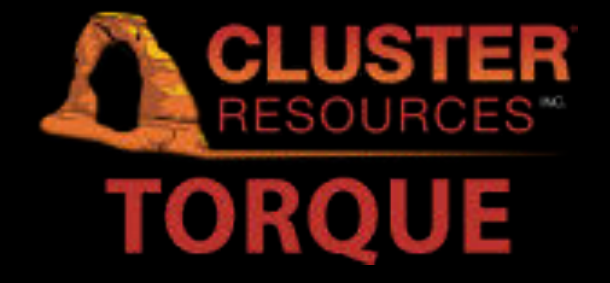

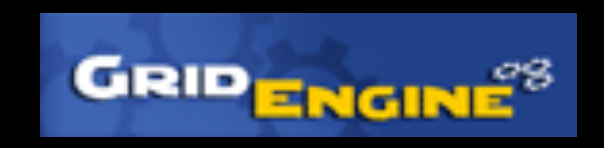

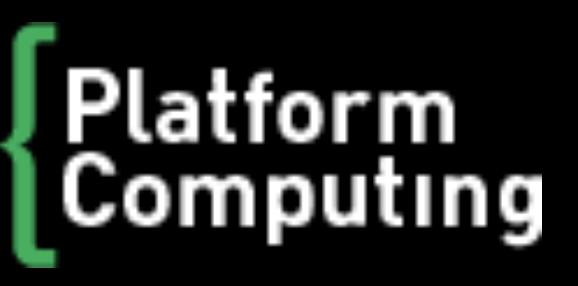

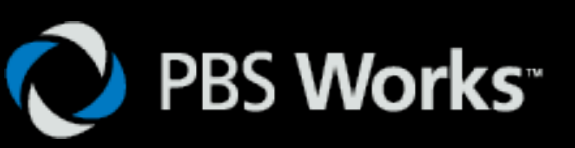

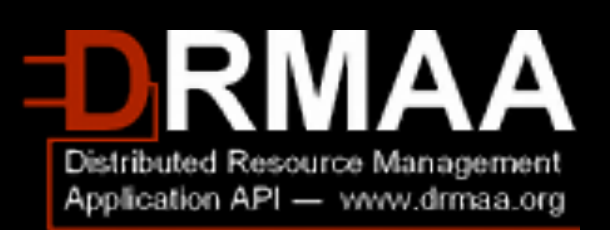

#### **Galaxy is available on the cloud**

- Using this today
- Start with a **fully configured and populated** (tools and data) Galaxy instance.
- •Allows you to scale up and down your compute assets as needed.
- Someone else manages the data center

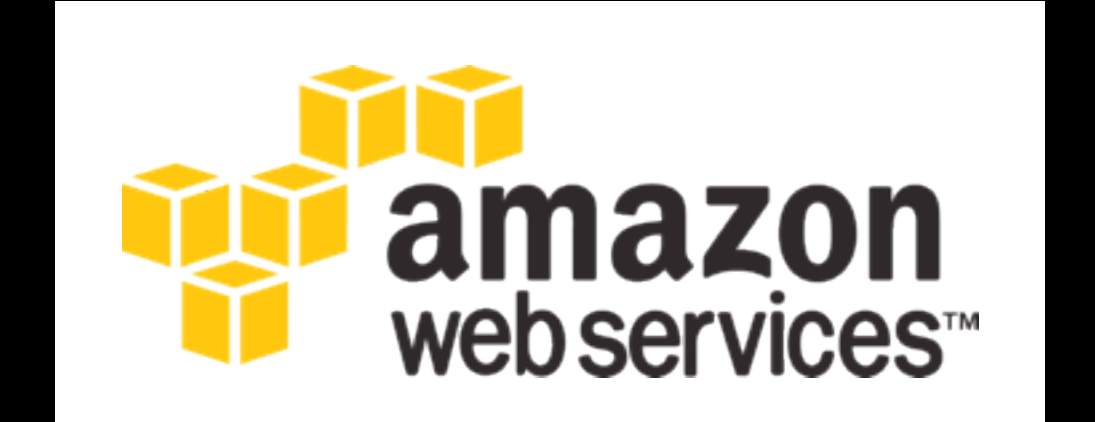

#### **<http://usegalaxy.org/cloud> [http://aws.amazon.com/education](http://usegalaxy.org/cloud)**

#### **Galaxy Resources and Community**

Mailing Lists (very active) Unified Search Issues Board Events Calendar, News Feed Community Wiki GalaxyAdmins Screencasts Tool Shed Public Installs CiteULike group, Mendeley mirror Annual Community Meting

[http://wiki.galaxyproject.org](http://galaxyproject.org/wiki/Get%20Involved)

#### **Mailing Lists**

<http://wiki.galaxyproject.org/MailingLists>

#### Galaxy-Announce

Project announcements, low volume, moderated Low volume ( 42 posts, 1600 members in 2012) Galaxy-User

Questions about using Galaxy and usegalaxy.org High volume (2900 posts, 2700 members in 2012) Galaxy-Dev

Questions about developing for and deploying Galaxy High volume (4500 posts, 850 members in 2012)

#### **Unified Search: http://galaxyproject.org/search**

#### **E.** Galaxy Web Search

Google<sup>m</sup> Custom Search

Search the entire set of Galaxy web sites and mailing lists using Google.

**Search** 

Run this search at Google.com (useful for bookmarking)

Want a different search?

Project home

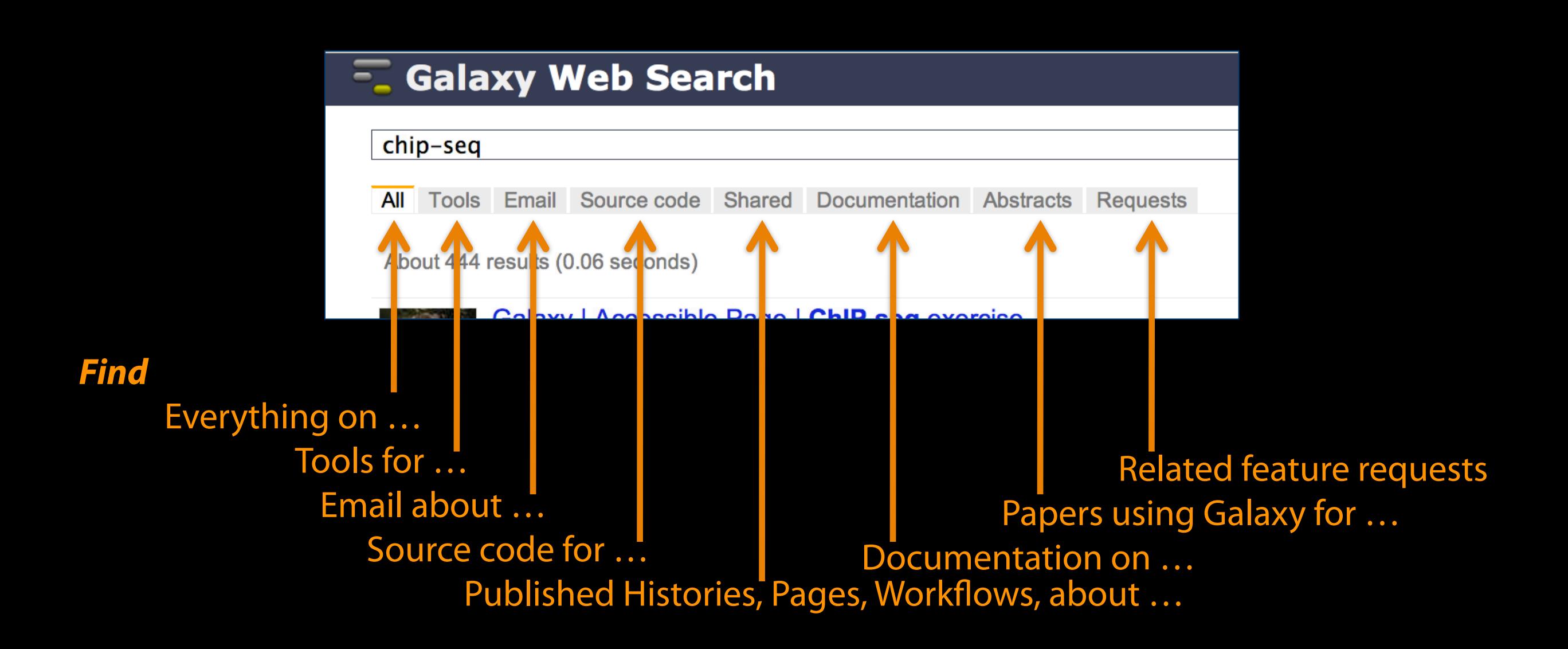

#### [Community can create, vote and comment on](http://wiki.galaxyproject.org/MailingLists) **issues**

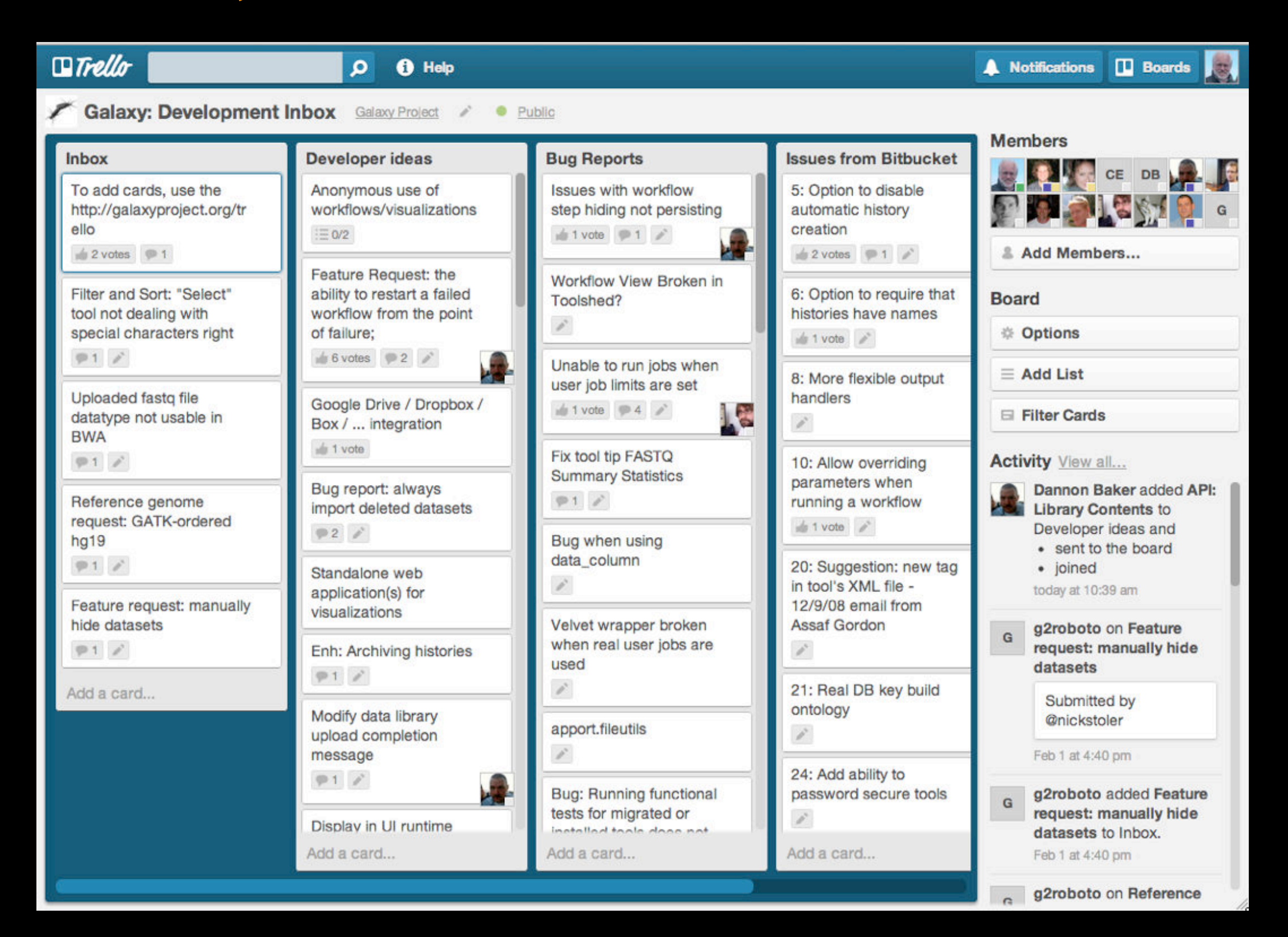

#### **[http://bit.ly/gxytrello](http://wiki.galaxyproject.org/MailingLists)**

#### **[http://wiki.galaxyproject.org](http://wiki.galaxyproject.org/MailingLists)**

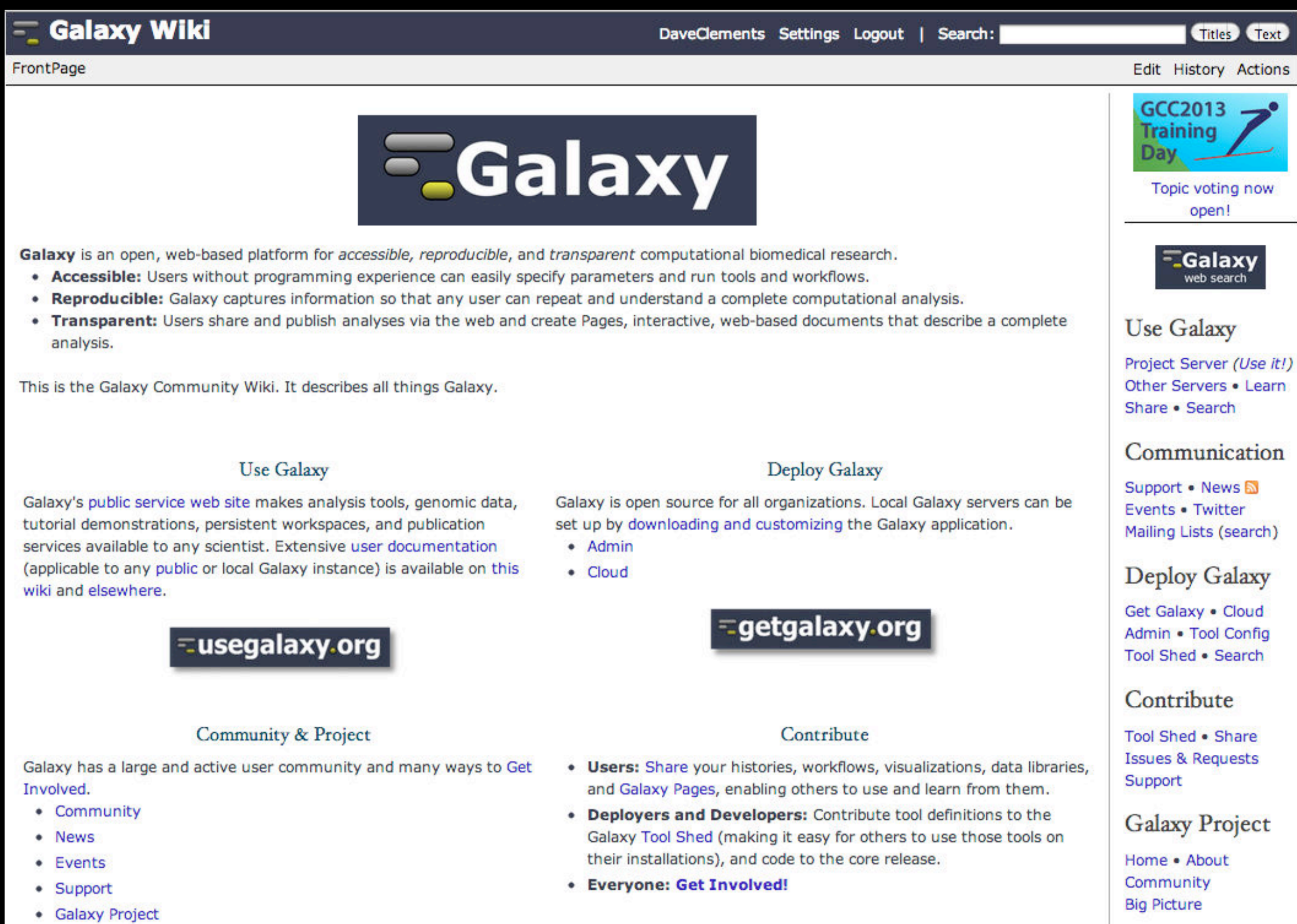

#### **Events News**

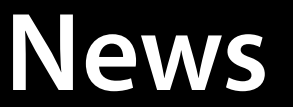

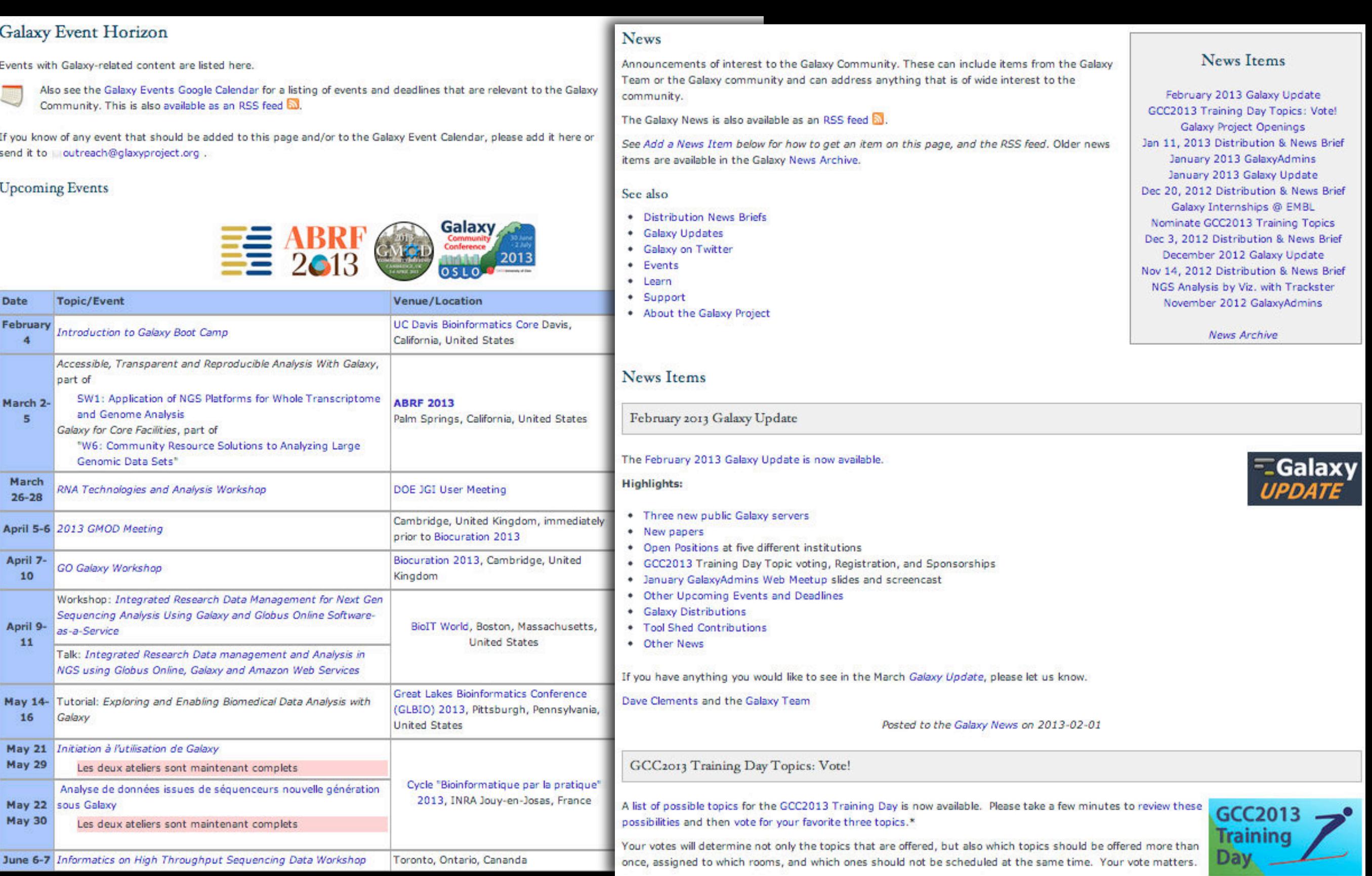

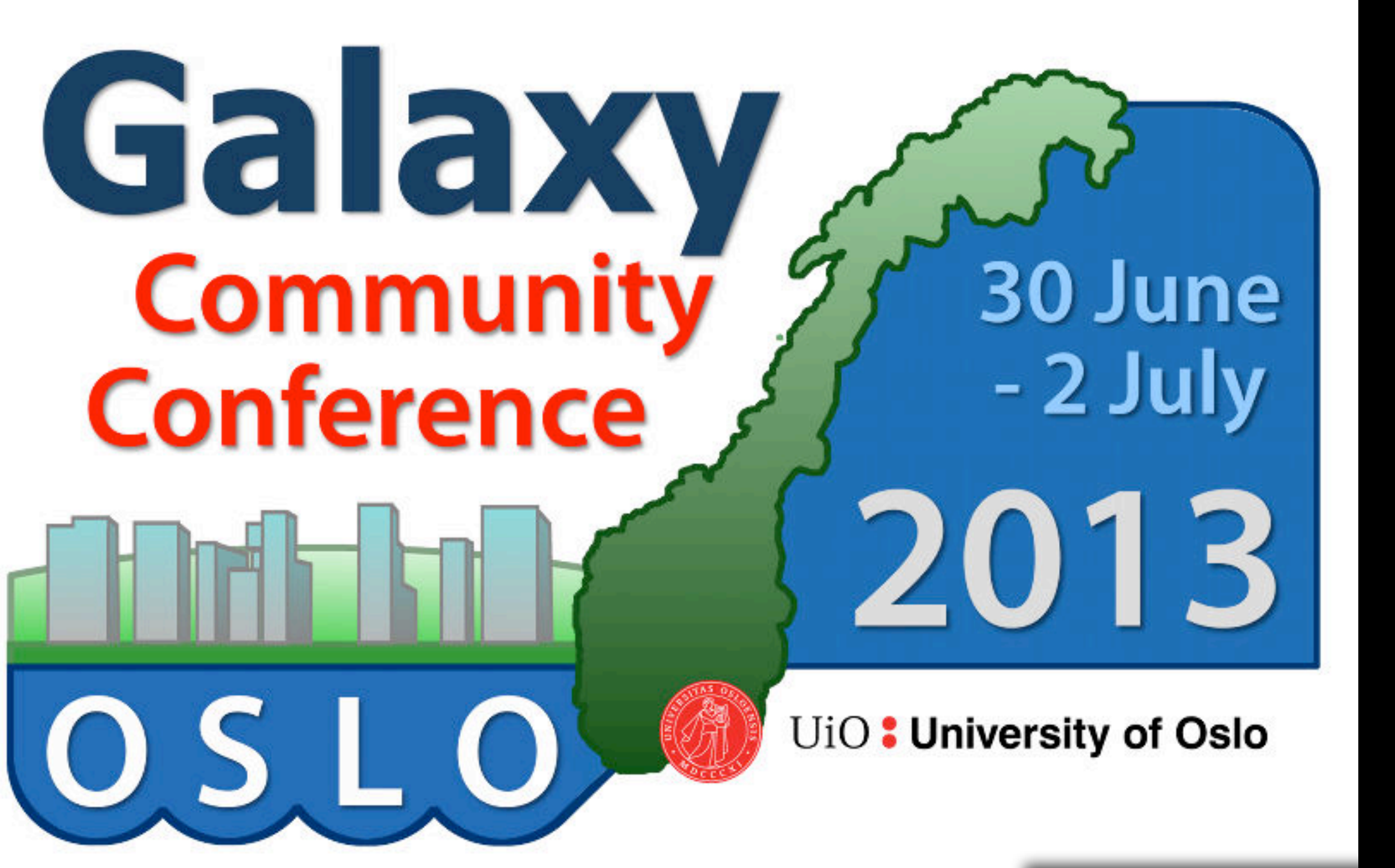

Registra[tion & abstract](http://wiki.galaxyproject.org/MailingLists)  [submission are now open](http://wiki.galaxyproject.org/MailingLists) **[http://galaxyproject.org/GCC2013](http://wiki.galaxyproject.org/MailingLists)**

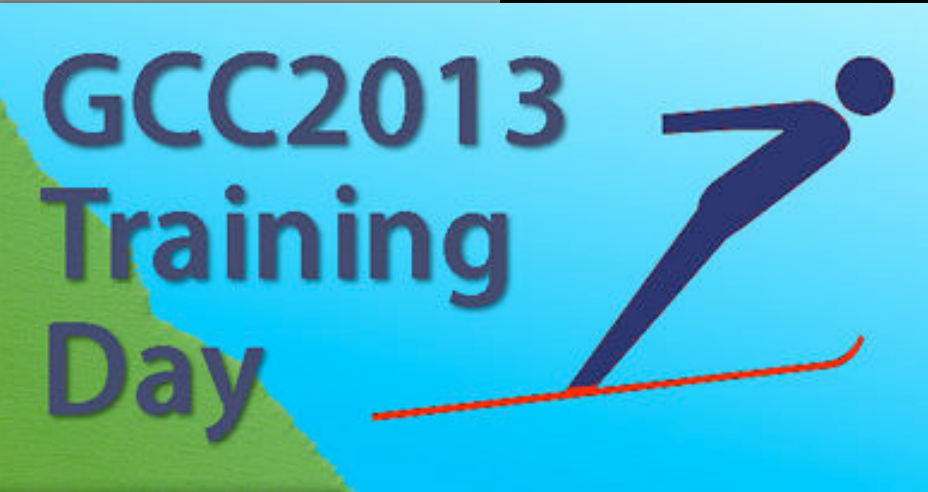

Starting<br>Starting<br>Starting<br>Starting

ended<br>Endergradus<br>Endergradus

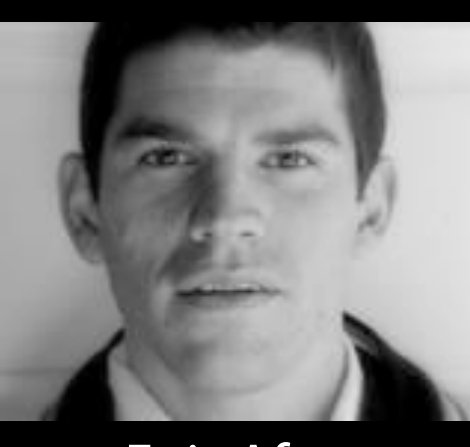

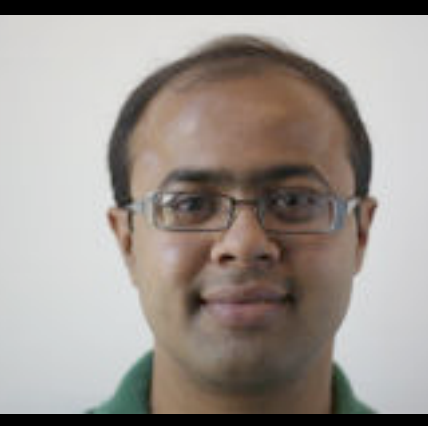

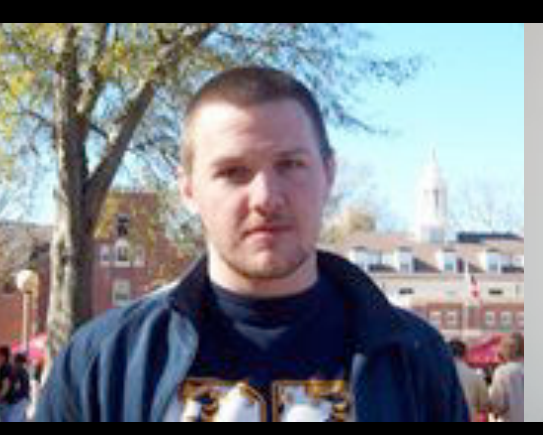

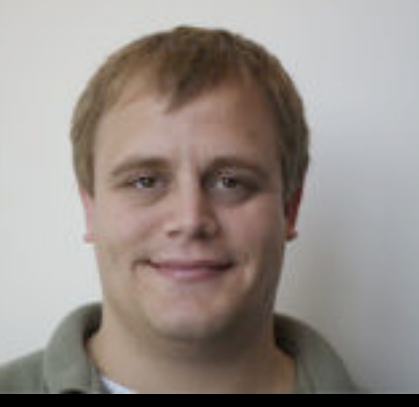

Enis Afgan Guru Ananda Dannon Baker Dan Blankenberg Dave Bouvier

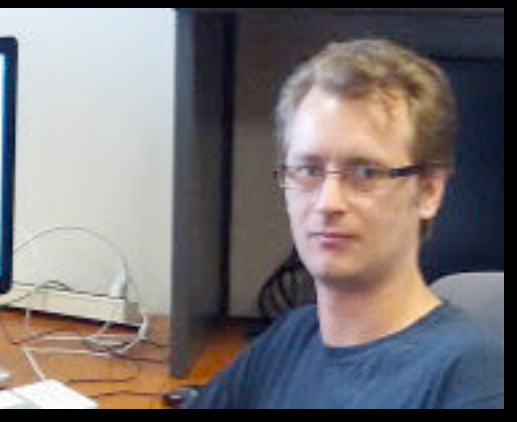

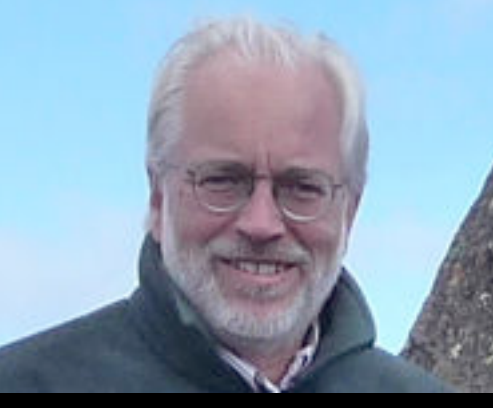

Dave Clements Mate Coraor Carl Eberhard Jeremy Goecks

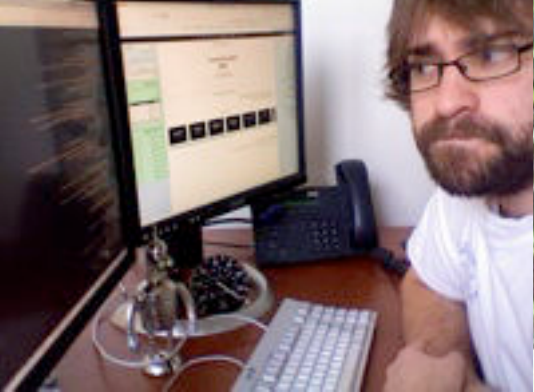

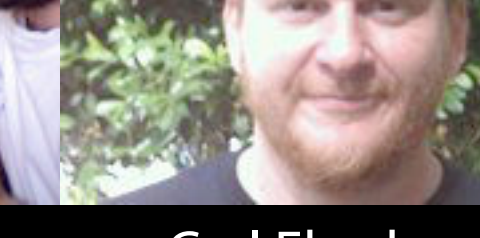

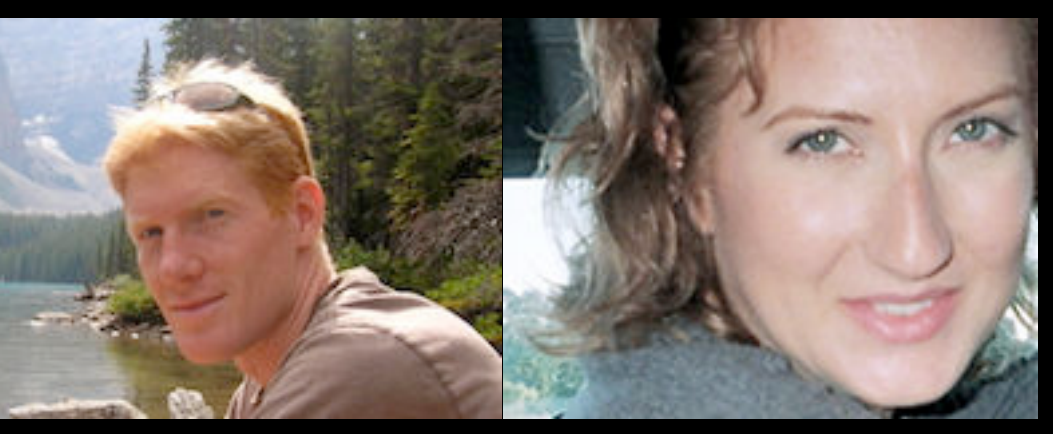

Jen Jackson

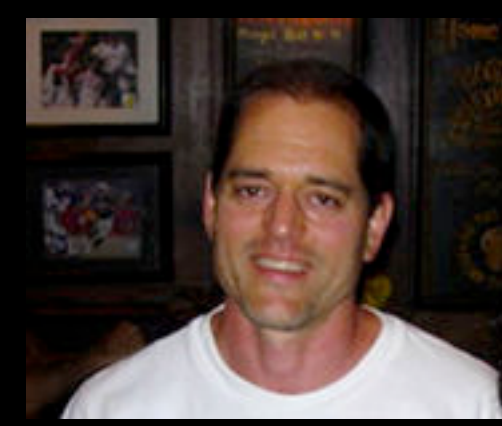

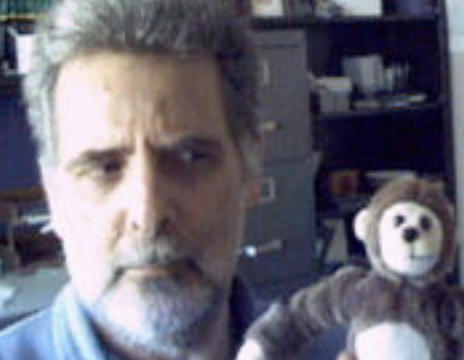

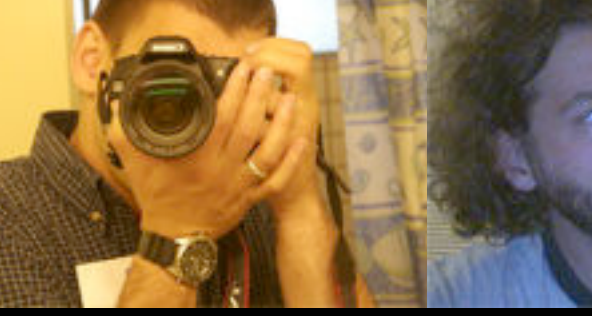

Greg von Kuster Ross Lazarus Anton Nekrutenko James Taylor

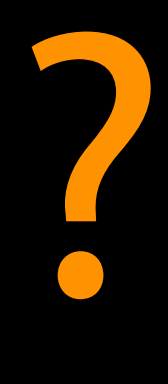

**The Galaxy Team**

http://wiki.galaxyproject.org/GalaxyTeam

#### Galaxy is hiring post-docs and software engineers at both Emory and Penn State.

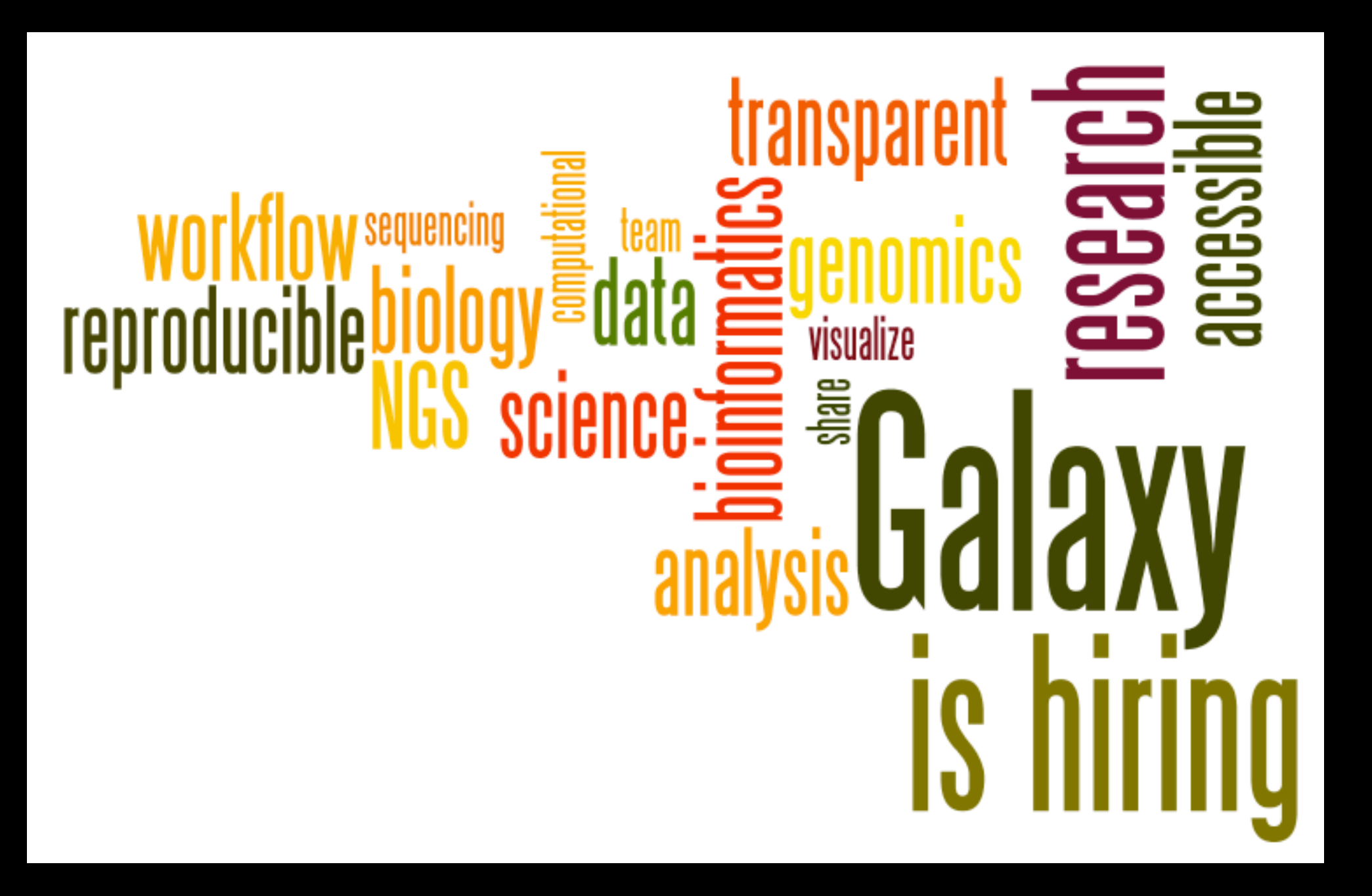

#### Please help.

[http://wiki.galaxyproject.org/GalaxyIsHiring](http://galaxyproject.org/wiki/GalaxyTeam)

#### **Acknowledgements**

**Paul Sternberg Mary Alvarez Daniella Raciti**

**James Vincent Nalini Raghavachari You**

Caltech Salzberg Lab

ABRF

AWS Education Grant

NIH NSF Huck Institute Penn State University Emory University

#### **Feedback Please!**

#### **http://bit.ly/Caltech2013**

#### **Thanks**

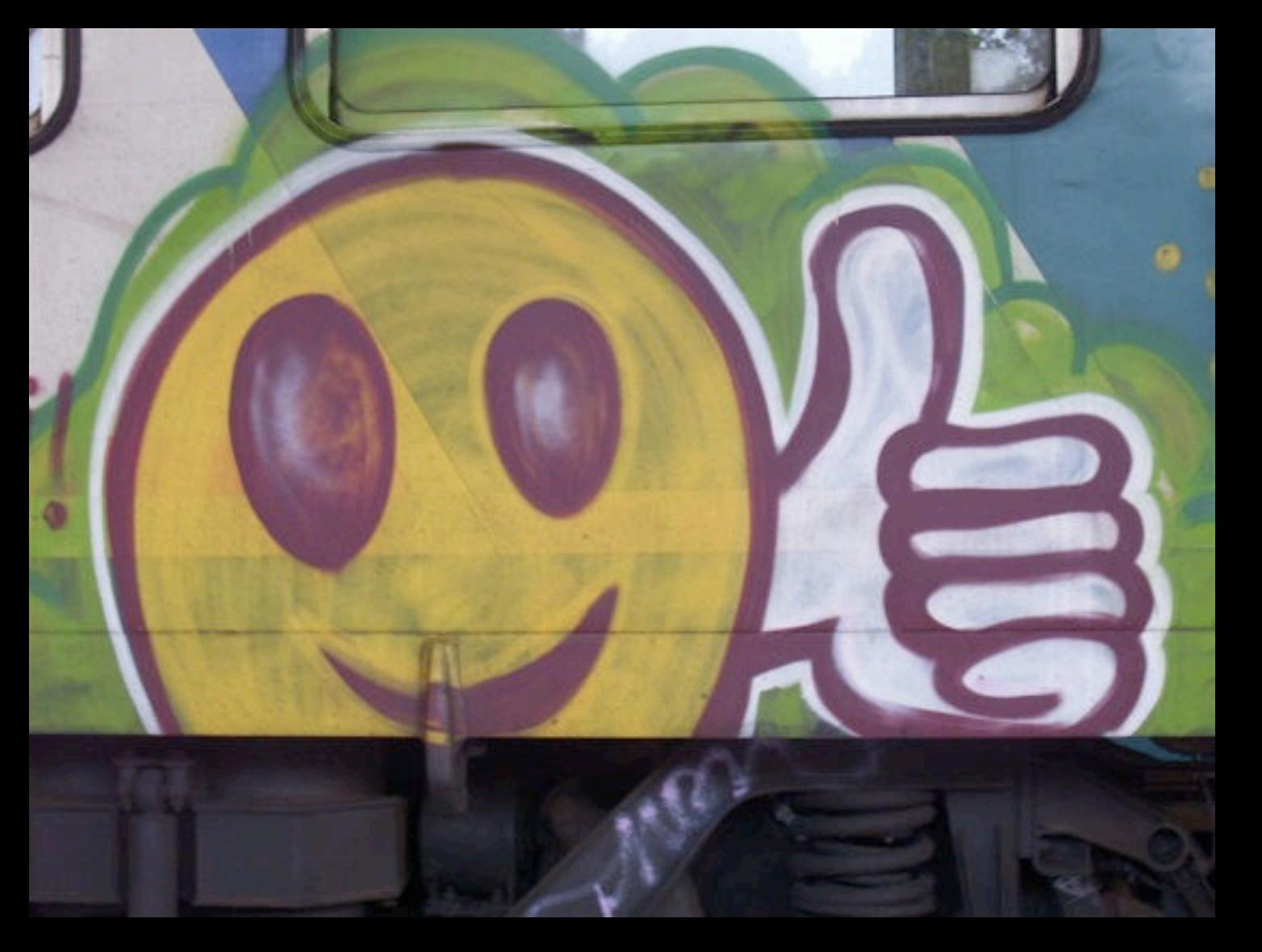

#### **Dave Clements**

**Galaxy Project Emory University**

clements@galaxyproject.org

## **<http://bit.ly/Caltech2013>**

#### **RNAseq Exercise: A Plan, continued**

- Get input datasets; hg19, will mostly map to chr19
- Look at quality
- Trim as we see fit.
- Map the reads to the human reference using Tophat
	- Imagine pages and pages of discussion on the intricacies and pitfalls of RNA-seq mapping here.

#### **RNAseq Exercise: A Plan, continued**

•...

- Trim as we see fit.
- Map the reads to the human reference using Tophat
- Run Cufflinks on Tophat output to assemble reads into transcripts
	- Imagine pages and pages of discussion on the intricacies and pitfalls of RNA-seq transcript prediction here.

•...

- Map the reads to the human reference using Tophat
- Run Cufflinks on Tophat output to assemble reads into transcripts
	- Imagine pages and pages of discussion on the intricacies and pitfalls of RNA-seq transcript prediction here.

• Visualize it

#### **Visualizing Genomics**

#### Supported external browsers

- UCSC
- Ensembl
- GBrowse
- IGB
- IGV

#### Traditional browser strengths:

- Showing what is nearby
- what else is happening here
- highlighting correlations
- integrating many datasets

#### **But, wouldn't it be nice to**

- Use visualization to evaluate and refine analyses?
- Expose some basic analyses in visualization to make it more informative?
- Make that analyze-visualize-refine loop seamless and fast? That is, integrate the two?
- Use visualization to learn tools and explore their parameter space?
- Not be tied to a predefined reference genome?

#### **Trackster: Galaxy's embedded track browser**

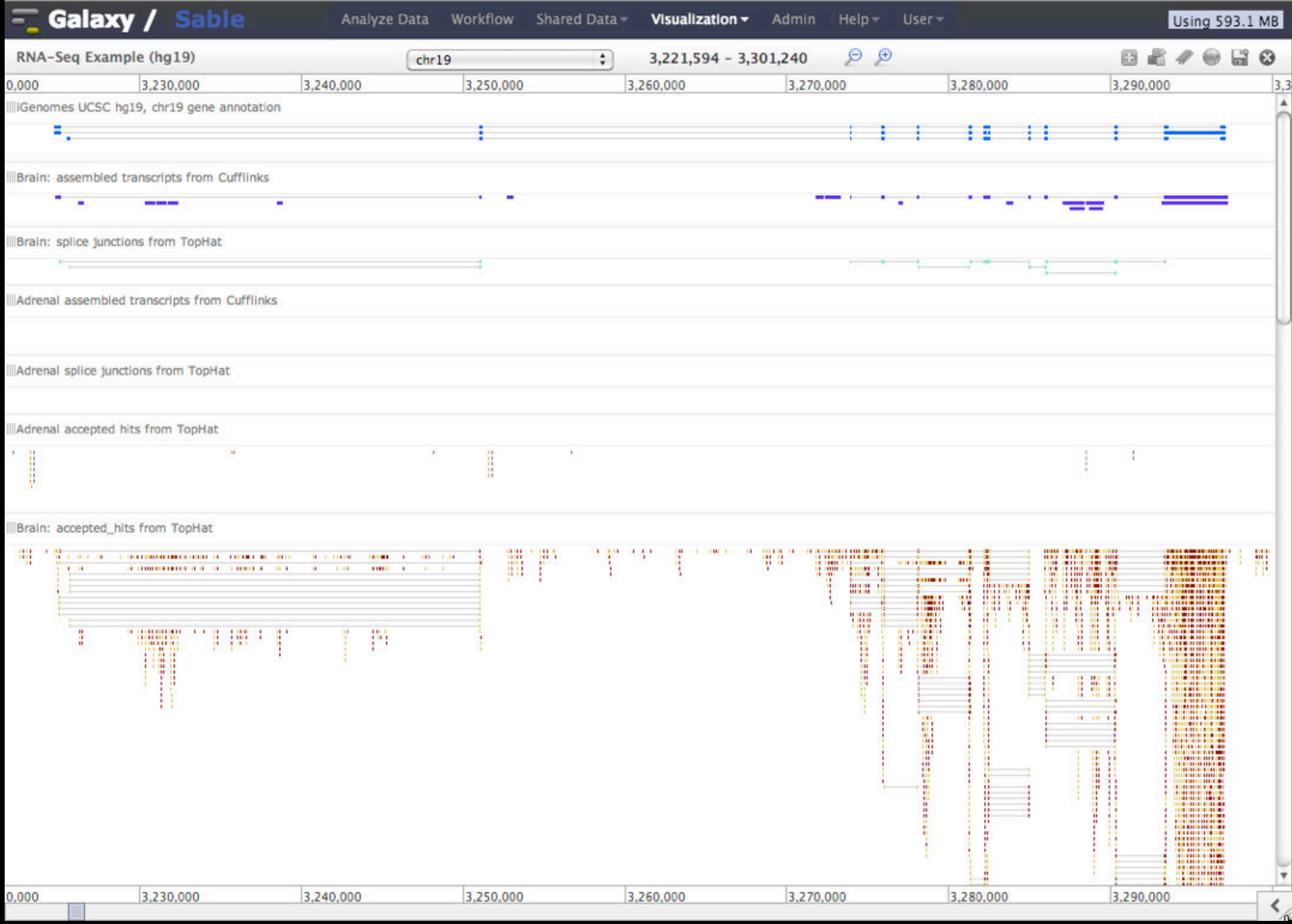

#### **Create a visualization in Galaxy**

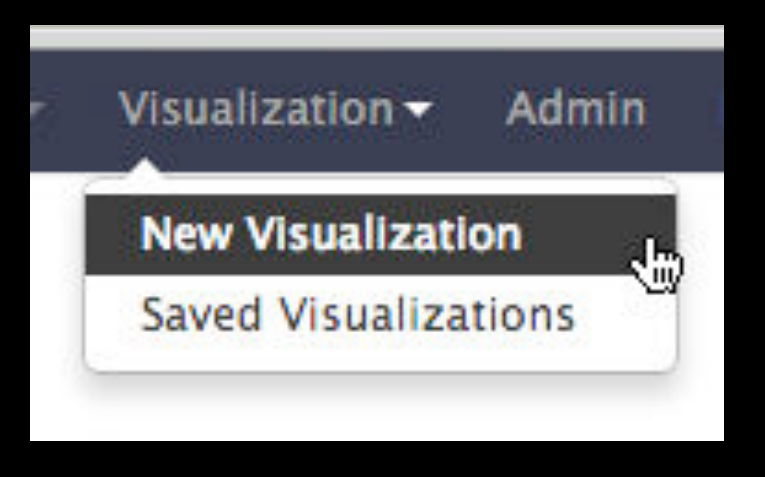

**or**

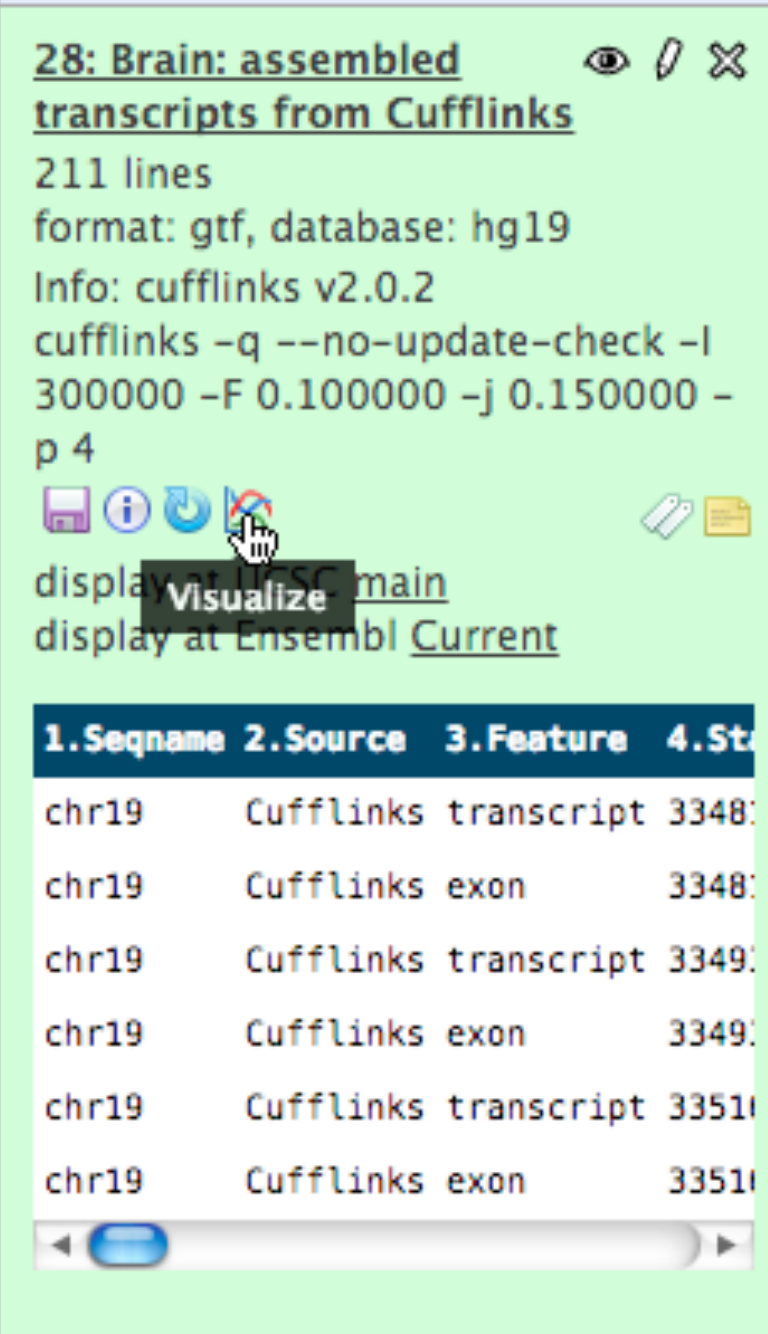

#### **Isn't it nice to**

- To do all those things we talked about?
	- Use visualization to evaluate and refine analyses?
	- Expose some basic analyses in visualization to make it more informative?
	- Make that analyze-visualize-refine loop seamless and fast? That is, integrate the two?
	- Use visualization to learn tools and explore their parameter space?
	- Not be tied to a predefined reference genome?

#### **More Galaxy Terminology**

#### **Share:**

Make something available to someone else **Publish:**

Make something available to everyone

#### **Galaxy Page:**

Analysis documentation within Galaxy; easy to embed any Galaxy object

Let's all share...

#### **Sharing & Publishing enables Reproducibility**

Reproducibility: Everybody talks about it, but ...

Galaxy aims to push the goal of reproducibility from the bench to the bioinformatics realm

All analysis in Galaxy is recorded without any extra effort from the user.

**Histories, workflows, visualizations** and **pages** can be shared with others or published to the world.

#### **Sharing & Publishing enables Reproducibility**

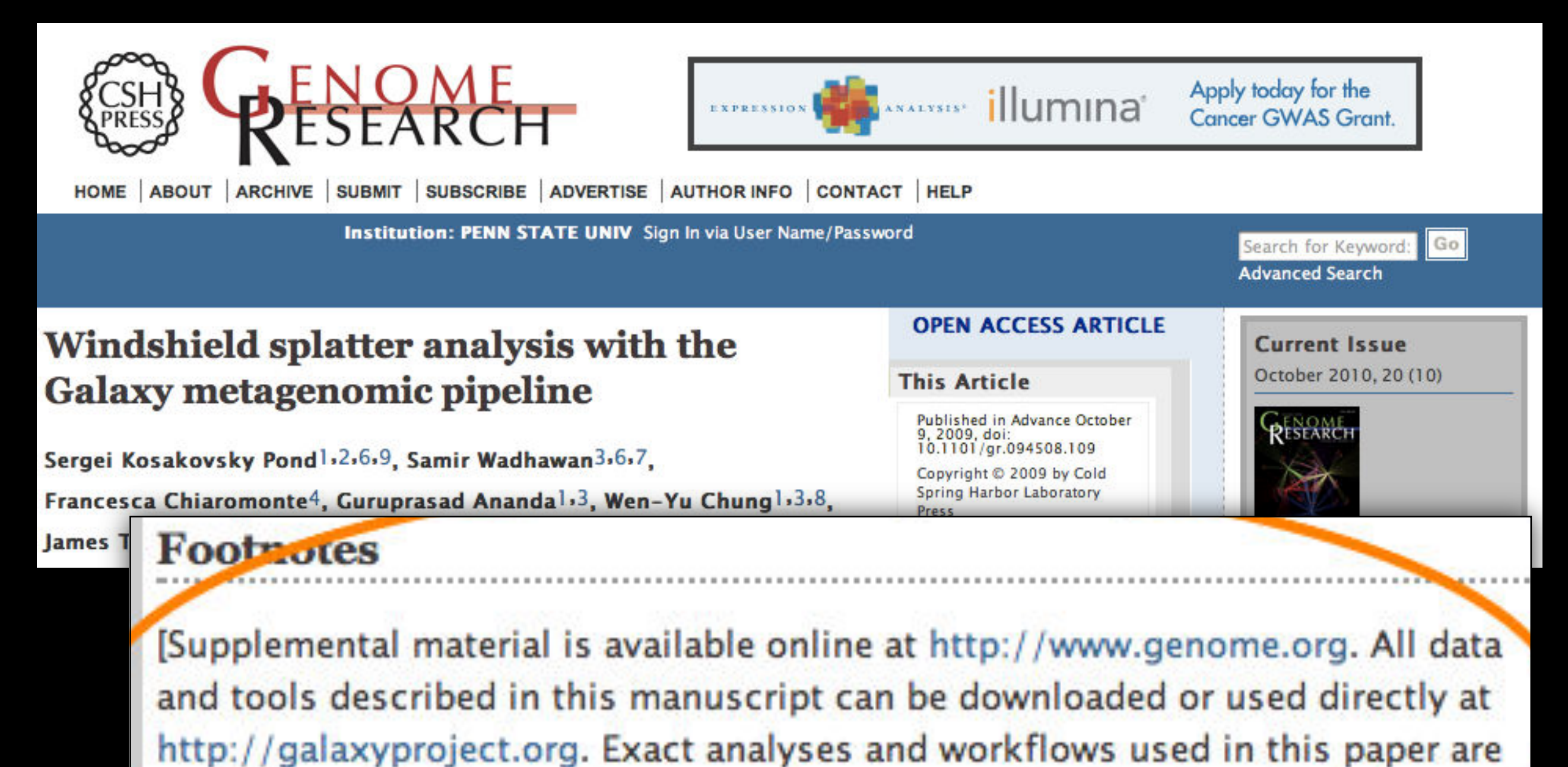

#### http://usegalaxy.org/u/aun1/p/windshield-splatter

available at http://usegalaxy.org/u/aun1/p/windshield-splatter.]

#### **Sharing for Galaxy Administrators Too**

Data Libraries Make data easy to find

Genome Builds

Care about a particular subset of life?

Galaxy Tool Shed

Wrapping tools and datatypes